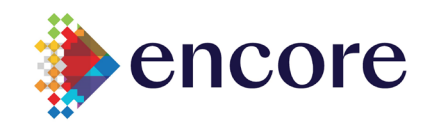

Page **1** of **1**

If you forgot your password, never got a password, or have been locked out of your account, you can use your security info and your mobile device to reset your work password.

Microsoft Password Reset Site [https://passwordreset.microsoftonline.com](https://passwordreset.microsoftonline.com/)

### I forgot my password

- 1. If needed, review the video o[n Self-Service Password Reset/Change](https://vimeo.com/459145607/75b817201e)
- 2. Go to https://passwordreset.microsoftonline.com
- 3. On the "Get back into your account Who are you?" screen, use your email address for the User ID and prove you are not a robot by entering the captcha characters
- 4. Select "**I forgot my password**"
- 5. On the "Get back into your account verification" screen, choose a method to verify your identity. Most of you will have MFA set up and should see that as a choice for verification
- 6. Congratulations, you are back into your account

## I know my password - I am locked out

- 1. If needed, review the video o[n Self-Service Password Reset/Change](https://vimeo.com/459145607/75b817201e)
- 2. Go t[o https://passwordreset.microsoftonline.com](https://passwordreset.microsoftonline.com/)
- 3. On the "Get back into your account Who are you?" screen, use your email address for the User ID and prove you are not a robot by entering the captcha characters
- 4. Select "**I know my password - I am locked out**"
- 5. On the "Get back into your account verification" screen, choose a method to verify your identity. Most of you will have MFA set up and should see that as a choice for verification
- 6. Congratulations, you are back into your account

#### Network Password Complexity

- 1. If you **exceed 5 attempts** to log in, you will be automatically locked out for 24 hours
	- a. IF you are locked out for this reason, please have a co-worker or supervisor put a Northstar ticket in for you
- 2. Passwords expire after 90 days
- 3. Cannot use last 15 passwords
- 4. Password must be 8 characters composed of the following:
	- **Uppercase letters** of European languages
		- **Lowercase letters** of European languages
		- **Digits** (0 through 9)
		- **Non-alphanumeric characters** (special characters): ~!@#\$%^&\*\_-=`|\(){}[]:;"'<>,.?/

#### **Devices**

**Please remember to change your password on your mobile devices. Additional attempts with an older password will automatically lock you out of the network**

# Workstation Lock-Out

If you are locked out from your workstation – visit [Service Center video on workstation passwords](https://vimeo.com/459145483/45afddf060)